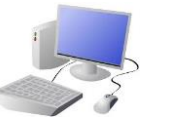

182

# Vear 9<br>COMPUTING: CREATING MEDIA KNOWLEDGE ORGANISER

## **Overview Creating a Webpage**

## **Features of Good Websites**

Websites can be found using browsers. Browsers allow us to find our way around the worldwide web, and show us what websites look like.

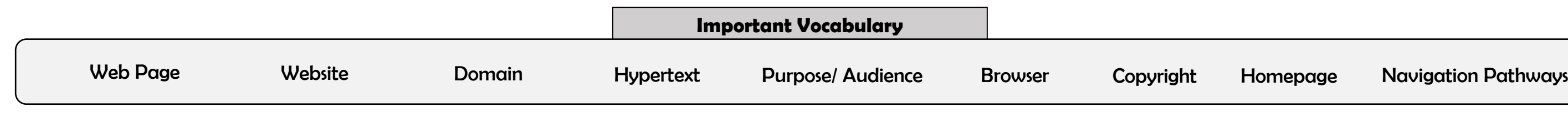

Google Sites has been used in these examples, but lots of other web page creation software and apps are available, with similar tools and functions.

## **Web Page Creation**

-A webpage is a hypertext document that is a part of the World Wide Web.

-Websites are a collection of webpages about the same topic. They can be found using browsers.

-Examples of websites are Amazon and YouTube. Webpages are the different pages on the websites.

> The layouts feature lets I you set out your page in different ways. There are six for you to choose from.

-Websites are created for a chosen purpose, and with a particular audience in mind.

-They include navigation paths, and must adhere to copyright and fair use of media rules.

> Most websites contain a home page, which introduces the website. The other pages (sub-pages) on the website go into more detail about individual topics.

### **Making Effective Web Pages** Purpose: The purpose is the reason Navigation Pathways for your web page – what is it for? Navigation Pathways are also You should make sure that your known as breadcrumb trails. web page meets its purpose. -Hyperlinks allow different Audience: The audience are the pages to be linked together. people who your web page is aimed at. You should make decisions with -These links help the audience your target audience in mind. to navigate the website easily. -The user can also keep track of where they have been on the website.

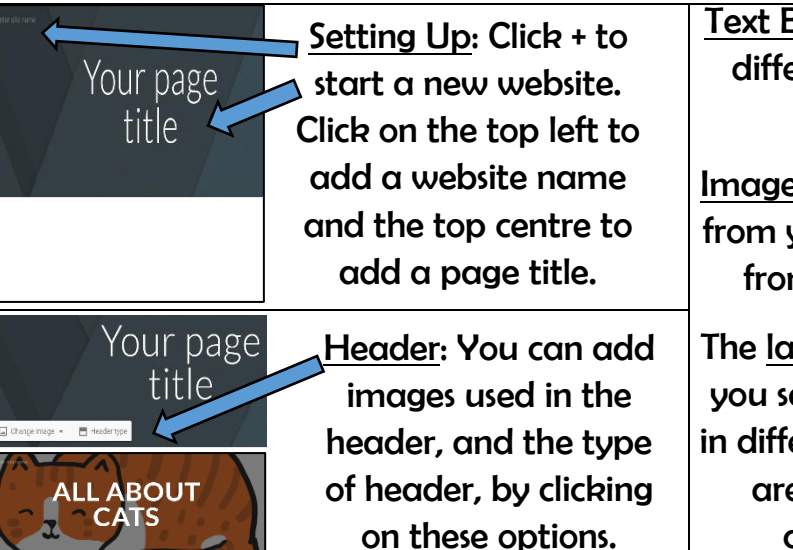

Text Box: Lets you add different sections of text.

Images: Add in pictures from your computer or from the internet.

Copyright: You should only use images that are copyright-free. Many images are owned by people/ companies and cannot just be reused.

 $\Box$ 

Δ

 $\leftrightarrow$ Embec

 $\mathbb{R}$ Lavouts

-The website name  $\blacksquare$  $\bullet$ -The menus at the top is usually visible in of the page allow you large font,  $\blacksquare$ to look at different Welcome to Wikipedia particularly on the WIKIPEDIA parts of the website. home page. -Pictures are used to -There is often a highlight what the slogan/ logo and short text is about. Colours description of what are used carefully. the website is about. -There are links to -The search allows -Webpages are made up of a code other areas of the you to find different called Hypertext Markup Language website/ World Wide things on the (HTML). You can find this by right-Web (in blue). website. clicking on a page and selecting 'Inspect.'